1. Select **BOOKINGS** on top menu of the Club's website

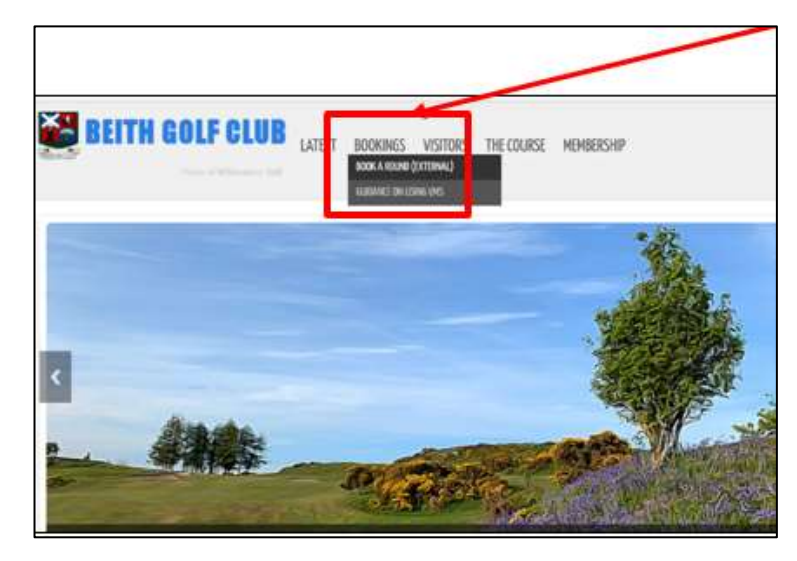

## 2. From the drop down menu, select **BOOK A ROUND (EXTERNAL)**

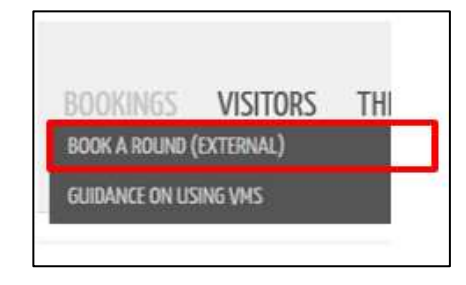

This will open the Club's **FACILITIES** booking page hosted on VMS.

3. Click the **Log In** symbol on top right-hand side of booking page as illustrated below.

0 O O **NTACT** HOME COURSE CLUB **BITH GOLF CLUB** COLF IST TEE OLF 15T TEE SELECT A DATE Tue, 29 Dec Wed, 30 Dec This 31 Dec Fri. 1 Jan Sat 2 Jan Sun 3 Jan Mon. 4 Jan  $\frac{2021}{\text{Avaliable.}}$ 43 **SAN** Available: 24 Available: 43 **Bad Weathe Bad Weather** Bad Weather **Bad Weather** £15.00 £15.00 £10.00

This will open the member's log in window.

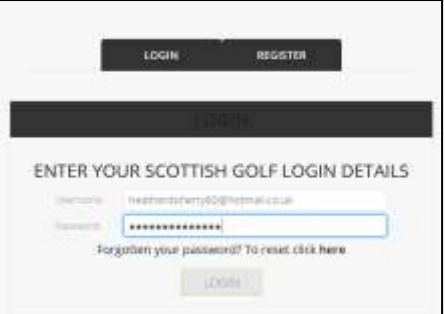

4. Enter your Username and Password

## **5.** Select **LOGIN**

A window opens showing **BOOKINGS**, **COMPETITIONS** and an **EVENTS** tab. You are presented with information on your bookings when the **BOOKINGS** tab is selected.

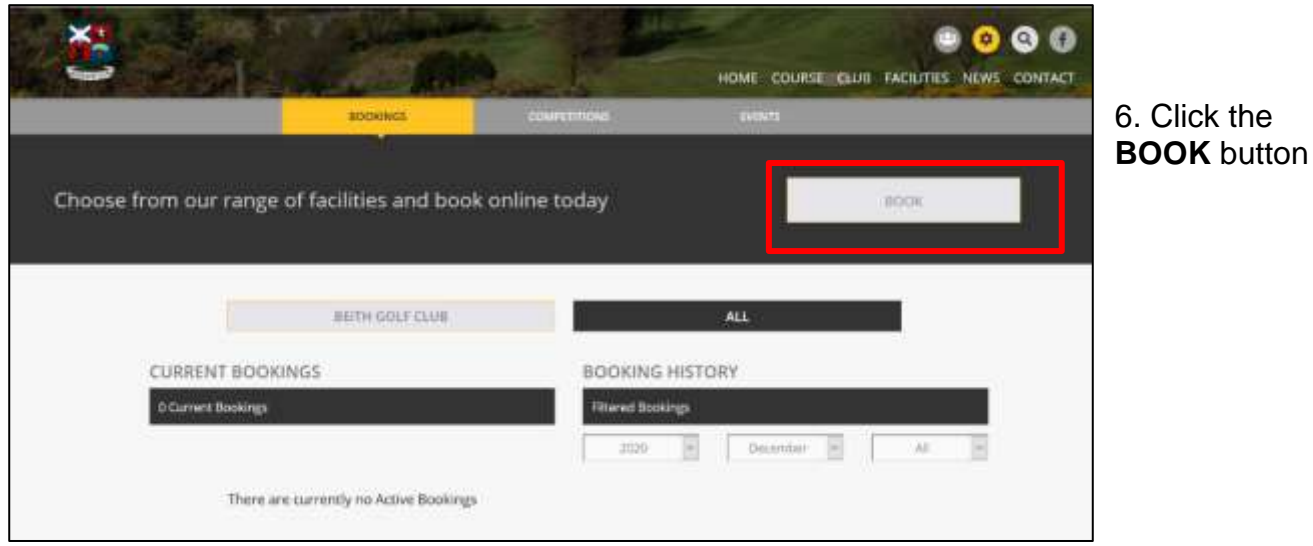

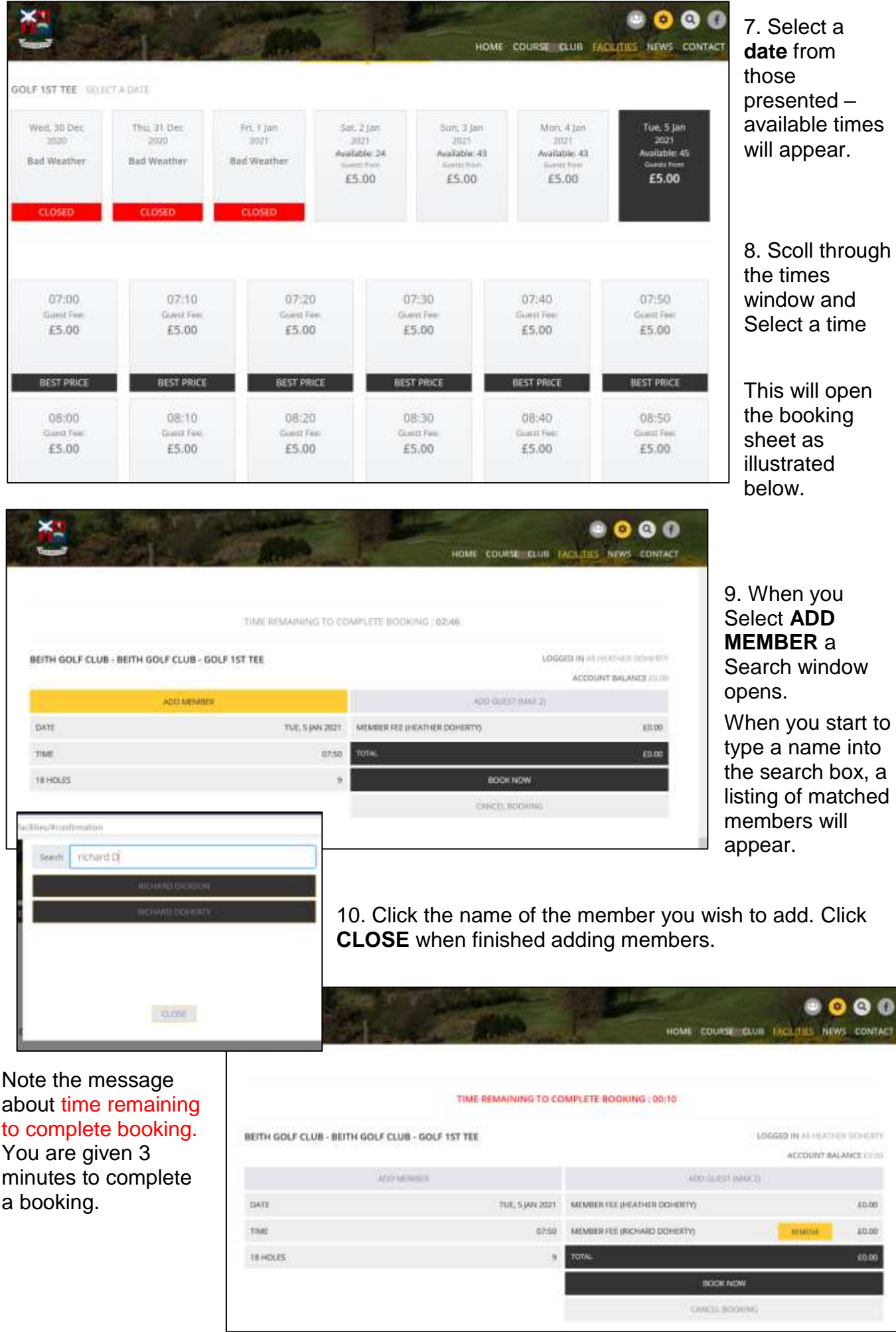

When **ADD GUEST** is selected**,** a window pops-up for you to select

11. Select **BOOK NOW** when all players have been added to the

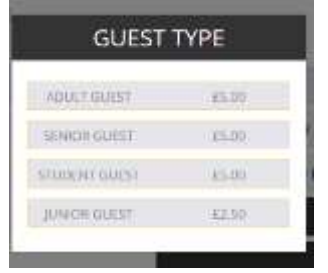

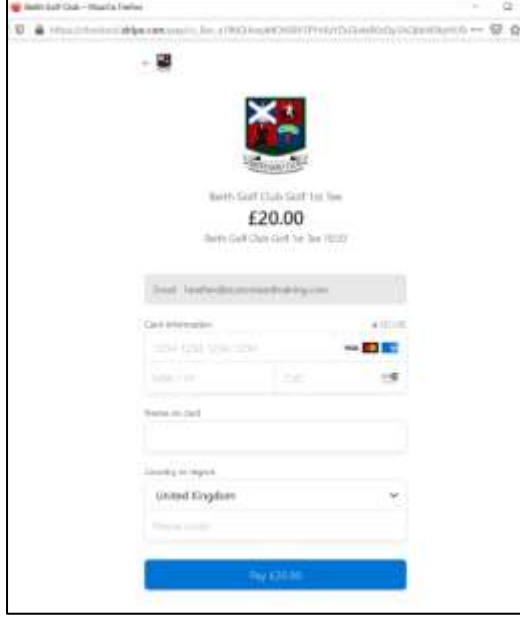

**GUEST TYPE.**

If a payment is due and the Club has set-up **Stripe** to take

payments, you will be presented with the Stripe payment form.

12. Complete the Payment form and press the blue **Pay £#** button at the bottom of the page.

The booking is now complete. All members will receive an email confirming booking.

If you are not taken directly to the payment page and **Stripe** is set-up, it could be that the system you are using is blocking pop-ups. Notice the browser message in the yellow bar at the top of the following

image. The message shows that the browser prevented the site from opening a pop-up window. Under **Options**, I've selected "*Allow pop-ups from 41000504000.scottish.golf*" as this is a trusted site. (Your browser should present you with similar options.)

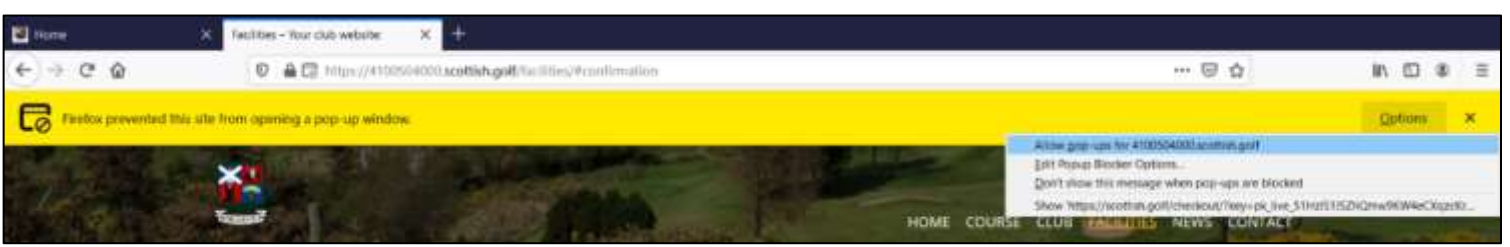

If **Stripe** is not set-up to take guest fees, members will receive a confirmation stating '*Payment required on Arrival'*. Would members please make this payment directly into Beith Golf Club's bank account: Sort Code: 82-61-03, Account Number: 90252176.

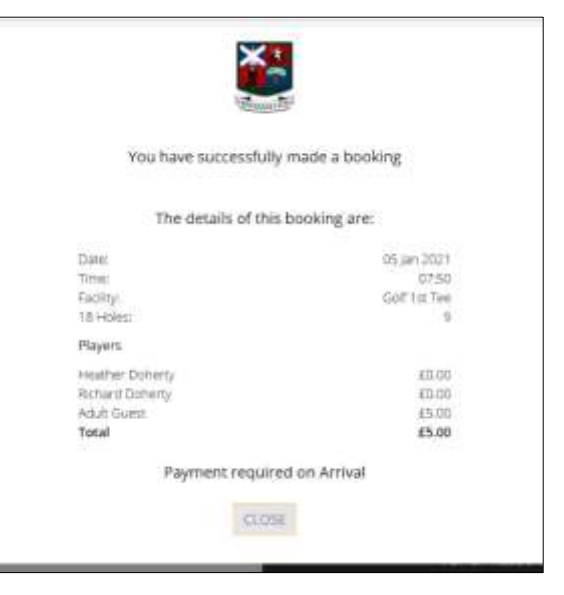